**[刘军](https://zhiliao.h3c.com/User/other/0)** 2006-11-03 发表

**SecPath 1000F防火墙主模式IPSec with CA手工申请典型配置指南 一、 组网需求** 用户需要在主模式下,手动申请证书建立IPSec。 **二、 组网图** G0/0202.38.163.1 G0/0/1 202.38.162.1 G0/0 10.1.2.1 G0/110.1.1.1 Internet SecPath1000F-B SecPath1000F-A **VRP:3.40 ESS1604 VRP:3.40 ESS1604 Win2003 CA** 202.1.1.1 如图所示, SecPath1000F-A要与SecPath1000F-B建立基于证书的VPN。 软件版本如下: SecPath1000F-A: VRP 3.40 ESS 1604; SecPath1000F-B: VRP 3.40 ESS 1604; **三、 典型配置 1.基本配置命令** 定义PKI Domain pki domain 8042.com *//Domain*名称 ca identifier h3c *//ca*服务器的名称 certificate request url [http://3.1.1.1](http://3.1.1.1/) *//*由于是手动发起,*URL*可任意配置 certificate request from ra *//Windows2003*仅支持*RA*模式 certificate request entity 1kf-2 crl check disable PKI实体配置 pki entity 8042.com *//PKI*实体配置,此处名称应该与*PKI Domain*中的实体名称一样 common-name SecPath 1kf-2 locality ShangDi state Beijing country CN fqdn 1kf-2.8042.com 通过RSA生成公、私密钥对 [Quidway]rsa local-key-pair create 打印出本地证书请求信息,通过带外方式向RA申请证书 [Quidway]pki request-certificate domain 8042.com pkcs10 Ouidway1 tificate do 1 pkcs10 [Quidway]pki request-certificate do 1 pkcs10<br>----BEGIN CERTIFICATE REQUEST-----<br>MIIBCZCBtgTBADBRMQswCQYDVQQGEwJDTjEQMA4GA1UEBxMHYmVpamluZzEUMBIG<br>A1UEChMLaHVhdZVpLTNjb20xCZAJBgNVBAsTAnRjMQ0wCwYDVQQDEwQzMDAwMFww<br>DQYJKoZIhvcM

向win2003server申请证书(证书服务器的安装及使用请参照附件《证书服务器配置指南》 打开证书服务器申请主页,选择"申请一个证书"

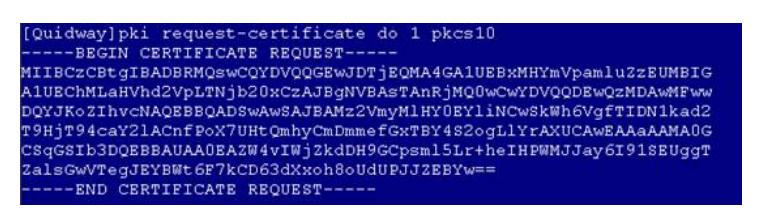

选择"高级证书申请"

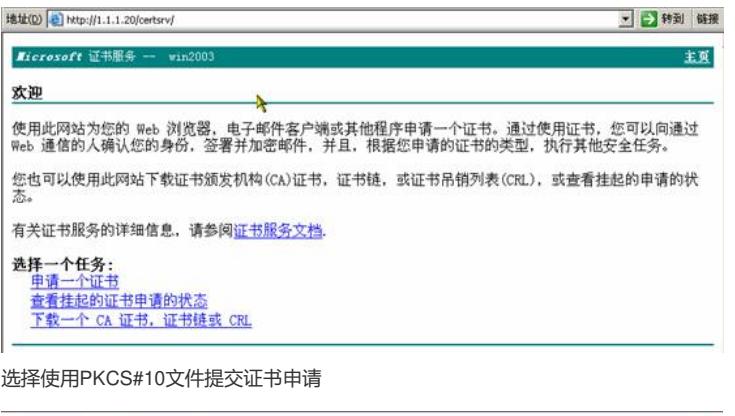

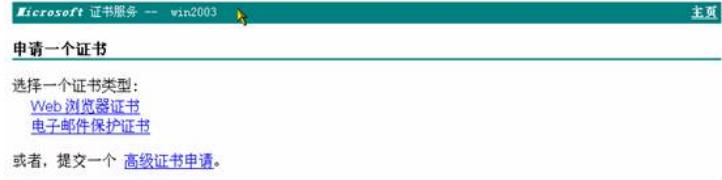

将路由器中本地证书请求信息粘贴到表格中,点击提交

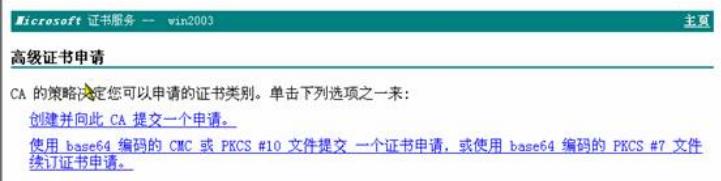

完成证书申请后,可以看到如下信息。

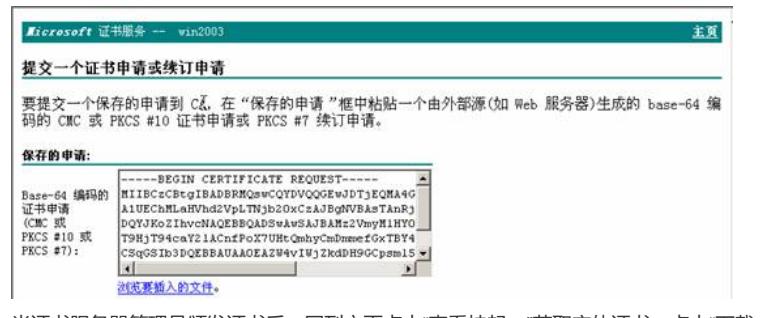

当证书服务器管理员颁发证书后,回到主页点击"查看挂起…"获取实体证书,点击"下载一个CA…"获取 CA证书

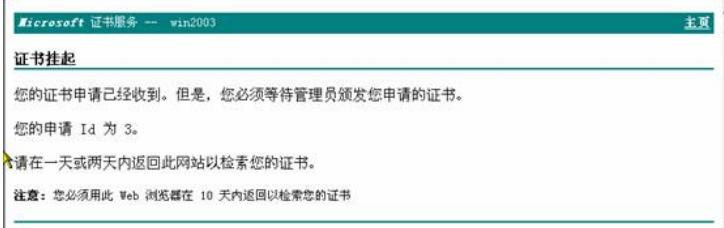

将CA和实体证书通过FTP上载到路由器的FLASH中,用import-certificate引入证书

## Ricrosoft 证书服务 - $-2 - 20003$ 主首 欢迎 使用此网站为您的 Web 浏览器,电子邮件客户端或其他程序申请一个证书。通过使用证书,您可以向通过<br>Web 通信的人确认您的身份,签署并加密邮件,并且,根据您申请的证书的类型,执行其他安全任务。 .co. 是出35人等以2553万元,至右为法出来[1] 为五1 张启23平有25年 (2003/三1 次(1)头(3)(主正为)。<br><br>态。 有关证书服务的详细信息,请参阅证书服务文档.

**选择一个任务:**<br>- 申请一个证书<br>- 查看挂起的证书申请的状态<br>- 下载一个 CA 证书,证书链或 CRL

在引入CA证书时,需要确定该证书的"指纹"是否正确

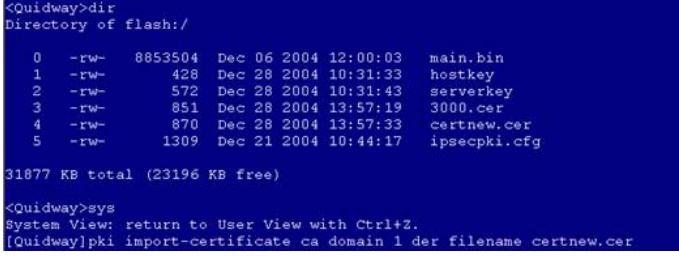

正确引入实体证书后,会有相应提示信息

## **最终配置**

防火墙 SecPath1000F-A的最终配置 SecPath1000F-A>dis cu # sysname SecPath1000F-A # firewall packet-filter enable firewall packet-filter default permit # undo connection-limit enable connection-limit default deny connection-limit default amount upper-limit 50 lower-limit 20 # firewall statistic system enable # pki entity 1kf-2 common-name SecPath 1kf-2 locality ShangDi state Beijing country CN fqdn 1kf-2.8042.com # pki domain 8042.com ca identifier h3c certificate request url http://3.3.3.1 certificate request from ra certificate request entity 1kf-2 crl check disable # radius scheme system # domain system # # ike proposal 2 authentication-method rsa-signature encryption-algorithm 3des-cbc dh group5 # ike peer peer remote-address 202.38.162.1

```
certificate domain 8042.com
#
ipsec proposal pro
transform ah-esp
esp authentication-algorithm md5
#
ipsec policy pol 1 isakmp
security acl 3000
ike-peer peer
proposal pro
#
acl number 3000
rule 1 permit ip source 10.1.1.0 0.0.0.255 destination 10.1.2.0 0.0.0.2
55
#
interface Aux0
async mode flow
#
interface GigabitEthernet0/0
ip address 202.38.163.1 255.255.255.0
ipsec policy pol
#
interface GigabitEthernet0/1
ip address 10.1.1.1 255.255.255.0
#
interface GigabitEthernet1/0
ip address 192.168.1.2 255.255.255.0
#
interface GigabitEthernet1/1
#
interface Encrypt2/0
#
interface NULL0
#
firewall zone local
set priority 100
#
firewall zone trust
add interface GigabitEthernet0/0
add interface GigabitEthernet0/1
add interface GigabitEthernet1/0
add interface GigabitEthernet1/1
set priority 85
#
firewall zone untrust
set priority 5
#
firewall zone DMZ
set priority 50
#
firewall interzone local trust
#
firewall interzone local untrust
#
firewall interzone local DMZ
#
firewall interzone trust untrust
#
firewall interzone trust DMZ
#
firewall interzone DMZ untrust
#
ip route-static 0.0.0.0 0.0.0.0 202.38.163.2 preference 60
```
# firewall defend syn-flood zone local # user-interface con 0 user-interface aux 0 user-interface vty 0 4 # return 防火墙 SecPath1000F-B的最终配置 SecPath1000F-B>dis cu # sysname SecPath1000F-B # firewall packet-filter enable firewall packet-filter default permit # connection-limit disable connection-limit default deny connection-limit default amount upper-limit 50 lower-limit 20 # firewall statistic system enable # pki entity 1kf-2 common-name SecPath 1kf-2 locality ShangDi state Beijing country CN fqdn 1kf-2.8042.com # pki domain 8042.com ca identifier h3c certificate request url http://3.3.3.1/ certificate request from ra certificate request entity 1kf-2 crl check disable # radius scheme system # domain system # # ike proposal 2 authentication-method rsa-signature encryption-algorithm 3des-cbc dh group5 # ike peer peer remote-address 202.38.163.1 certificate domain 8042.com # ipsec proposal pro transform ah-esp esp authentication-algorithm md5 # ipsec policy pol 1 isakmp security acl 3000 ike-peer peer proposal pro # acl number 3000 rule 1 permit ip source 10.1.2.0 0.0.0.255 destination 10.1.1.0 0.0.0.2 55 # interface Aux0

```
async mode flow
#
interface Ethernet1/0
#
interface GigabitEthernet0/0
ip address 202.38.162.1 255.255.255.0
ipsec policy pol
#
interface GigabitEthernet0/1
ip address 10.1.2.1 255.255.255.0
#
interface Encrypt2/0
#
interface NULL0
#
firewall zone local
set priority 100
#
firewall zone trust
add interface GigabitEthernet0/0
add interface GigabitEthernet0/1
set priority 85
#
firewall zone untrust
set priority 5
#
firewall zone DMZ
set priority 50
#
firewall interzone local trust
#
firewall interzone local untrust
#
firewall interzone local DMZ
#
firewall interzone trust untrust
#
firewall interzone trust DMZ
#
firewall interzone DMZ untrust
#
ip route-static 0.0.0.0 0.0.0.0 202.38.162.2 preference 60
#
user-interface con 0
user-interface aux 0
user-interface vty 0 4
#
return
```

```
四、配置关键点
IIKE配置时要要用RSA签名
p配置IKE PEER时要采用申请的domain的证书
```